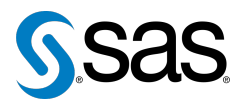

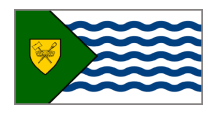

Issue 18 The Newsletter of the Vancouver SAS Users Group (VanSUG) May 10, 2017

### **In this issue**

- [Executive Update](#page-0-0)
- Tips & Tricks:
	- Use [PRXMATCH\(\)](#page-0-1) in Place [of Multiple](#page-0-1) INDEX() [Functions](#page-0-1)
	- Using the %GOTO [Statement](#page-1-0)
	- [Subtracting Strings with](#page-1-1) [CALL SCAN\(\)](#page-1-1) Function
	- [Copy Data Structure](#page-1-2)

#### **Who We Are**

The Vancouver SAS Users Group (VanSUG) is an informal group of SAS users in the Vancouver area who meet and share their knowledge. There are no fees – we simply meet every spring and fall to have presentations, networking, and fun! Check us out at [vansug.ca](http://www.vansug.ca).

### **Newsletter Inputs**

This newsletter is for and by the local Vancouver SAS community. If you'd like to contribute to a future newsletter, please email us at [vansug@gmail.com](mailto:vansug@gmail.com)!

### **Executive Team**

*President:* Colleen McGahan (BC Cancer Agency)

*Vice President:* Suzanne Humphreys (Rick Hansen Institute)

*Other Members:* Núria Chapinal (BC Centre for Disease Control) Mei Chong (BC Centre for Disease Control) Jing Dong (BC Hydro) Nate Derby (Stakana Analytics) Jeremy Hamm (BC Cancer Agency)

# **Executive Update**

<span id="page-0-0"></span>Welcome to another Vancouver SAS Users Group meeting! As always, we're eager to hear from any of you who would like to present or write a newsletter article for our next meeting this fall. Even if you've never given a presentation or written an article before, please write to us at [vansug@gmail.com](mailto:vansug@gmail.com). We would be happy to hear from you.

## <span id="page-0-1"></span>**TIPS & TRICKS: Use PRXMATCH() in Place of Multiple INDEX() Functions**

Tracy Xu: [tracy.xu@bchydro.com](mailto: tracy.xu@bchydro.com) Matthew Yip: [matthew.yip@bchydro.com](mailto: matthew.yip@bchydro.com)

INDEX() can be used to search a keyword from a string. For example, if you want to select strings with "GREEN" from test table, the INDEX() function is good to use.

```
DATA test;
   INPUT name $50. ;
   DATALINES;
```

```
Greenhouse Solution Ltd
    Evergreen Line
    N L Light
    Sun Lighting Systems Ltd
    Las FARMER MARKET
    Cranberry Farm Company
    ;
RUN;
DATA result1;
    SET test:
    IF INDEX(COMPRESS(UPCASE(name)), 'GREEN') > 0;
RUN;
```
If you want to search multiple keywords, you can write multiple INDEX() functions with OR conditions. For example:

```
IF INDEX(COMPRESS(UPCASE(name)), 'GREEN') > 0
OR INDEX (COMPRESS (UPCASE (name)), 'LIGHT') > 0
OR INDEX(COMPRESS(UPCASE(name)), 'FARM') > 0;
```
If you have more than 200 keywords to search, you don't want to use the INDEX() function 200+ times. The PRXMATCH() function, for Perl Regular Expressions Match, can do it all in a single call. This requires less typing and fewer chances for mistakes. For example, the program below will search for keywords "GREEN", "LIGHT","FARM" in the name field.

```
% let str = /b(GREEN|LIGHT|FARM) \b/;
DATA result2;
     SET test;
     IF prxmatch ("&str.', upcase(name)) > 0;
RUN;
```
Two strings return from the code are "N L Light" and "Cranberry Farm Company".

## <span id="page-1-0"></span>**TIPS & TRICKS: Using the %GOTO Statement**

Nate Derby: [nderby@stakana.com](mailto: nderby@stakana.com)

The %GOTO macro statement isn't well documented, but it can be highly useful. Suppose the macro %makeForecasts() generates forecasts for a certain variable, but you want to design it so that when you call it by itself (with no variables in parentheses), it generates forecasts for all variables. You can do it with the %GOTO statement:

```
%MACRO makeForecasts( var=all ) ;
    % if &var. = all%then %do;
        %makeForecasts( var1 ) ;
        %makeForecasts( var2 ) ;
        %makeForecasts( var3 ) ;
        %GOTO theEnd;
    %end;
    [ CODE FOR MAKING FORECASTS ]
    %theEnd:
%MEND;
```
This way is more elegant than putting the code for making the forecasts into an %ELSE block.

## <span id="page-1-1"></span>**TIPS & TRICKS: Subtracting Strings with CALL SCAN() Function**

Dilnur Kurban: [dkurban@rickhanseninstitute.org](mailto:dkurban@rickhanseninstitute.org])

While there are many ways to subtract desired strings in SAS, CALL SCAN() function is especially useful in some cases. One of the variables we use at the Rick Hansen Institute is Facility, which includes Province, City and hospital information as shown below and we would like to create a variable with all hospital names. Notice that the starting position of each hospital is different. Using the following code, we can obtain the starting position of the third word separated by dash in Facility (the length of the third word returned is not that useful in our case).

CALL SCAN(Facility, 3, position, length,  $'$ -');

Then we let Facility\_new = SUBSTR(Facility, position) and obtain the variable we wanted to create. Note that in the 3rd row, Meadow Lake was treated as one word as there was no dash in between.

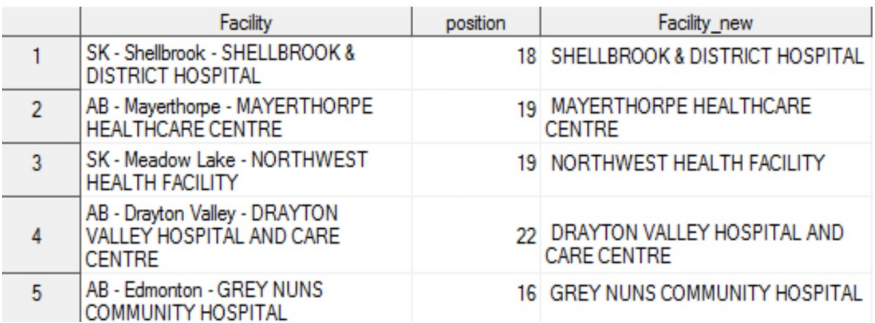

<span id="page-1-2"></span>**TIPS & TRICKS: Copy Data Structure** Mei Chong:

[mei.chong@jcbrothers.com](mailto:mei.chong@jcbrothers.com)

If you want to create an empty dataset (dataset2) with the same structure of another dataset (dataset1), all you need is just one SQL statement:

```
PROC SQL;
   CREATE TABLE
           dataset2
   LIKE dataset1;
QUIT;
```
Our next user group meeting will be in **November 22, 2017**. Check out the VanSUG website at [vansug.ca](http://www.vansug.ca) later for more information!

The archived presentations and newsletters, as well as a link to scheduled SAS training courses held in Vancouver, can all be found on the VanSUG website at [vansug.ca](http://www.vansug.ca)!

The **SAS Global Forum 2018** will be held in Denver, CO on April 8-11, 2018. Information can be found at [sasglobalforum.com](http://sasglobalforum.com).

The **2017 Western Users of SAS Software (WUSS) Conference** will be held in Long Beach, California on September 20-22, 2017. Information can be found at [wuss.org](http://wuss.org).

The **Insurance & Finance SAS Users Group** will have a webinar on Oct 8. Go to [ifsug.org](http://www.ifsug.org) for details!